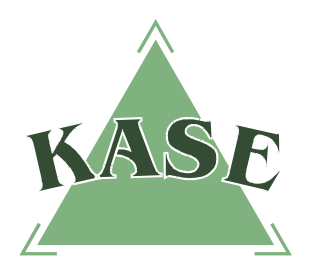

**АО "КАЗАХСТАНСКАЯ ФОНДОВАЯ БИРЖА"** 

## **Торговая система. Версия 2.28**

## **РУКОВОДСТВО ПОЛЬЗОВАТЕЛЯ**

## **торговой системы**

# **ЗАГРУЗКА ДЕНЕЖНЫХ ПОЗИЦИЙ С ПОМОЩЬЮ XML ФАЙЛА<sup>1</sup>**

### **ЗАГРУЗКА ДЕНЕЖНЫХ ПОЗИЦИЙ С ПОМОЩЬЮ XML ФАЙЛА**

Механизм загрузки позиций упрощает и автоматизирует установку входящих денежных позиций на клиентских позиционных счетах участника торгов.

Открыть окно **"Загрузить позиционные счета"** можно через меню, путем выбора соответствующего пункта "Просмотр" – "Загрузить позиционные счета".

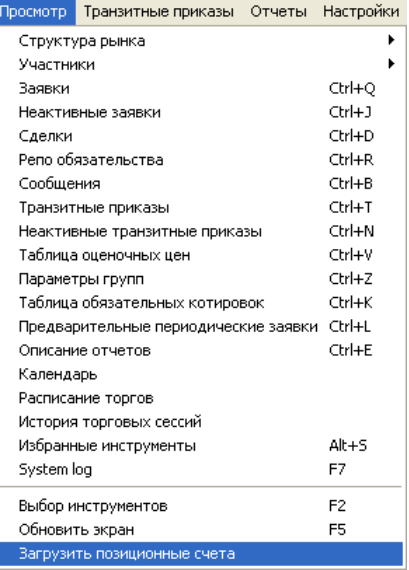

Основная область окна **"Загрузить позиционные счета"** предназначена для предварительного просмотра загружаемых позиций.

 $\overline{1}$ <sup>1</sup> текстовый формат файла, предназначенный для хранения структурированных данных и для обмена информацией между программами;

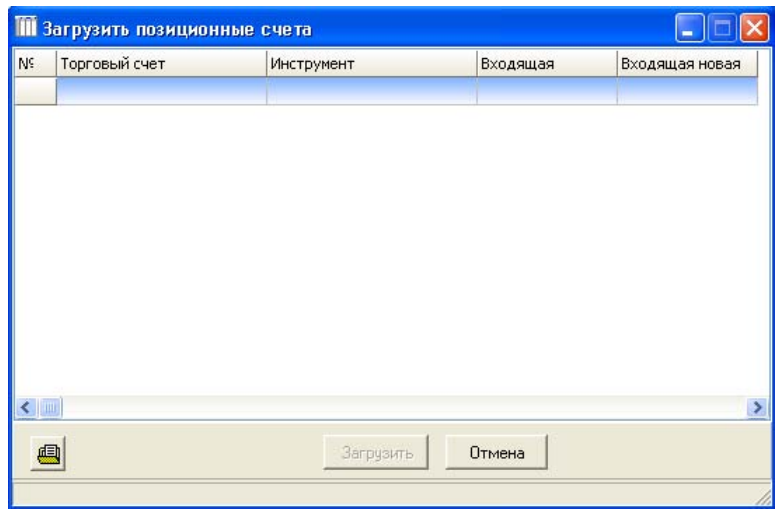

Для выбора XML-файла с позициями нажмите кнопку <u>[8]</u>, которая находится в нижней части окна **"Загрузить позиционные счета"**. Выберите нужный файл и нажмите кнопку **"Открыть"**.

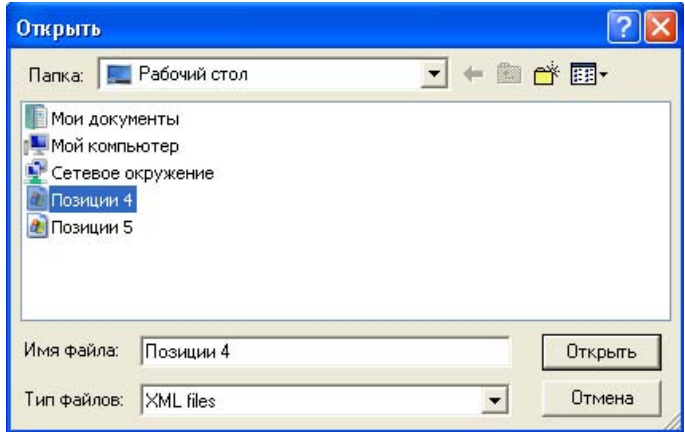

В терминале предусмотрены следующие системные сообщения для уведомления Клиентов об ошибке, возникающих при загрузке XML-файла:

– если на торговом счете Клиента входящая позиция превысит агрегированную (общую) позицию по всем Клиентам;

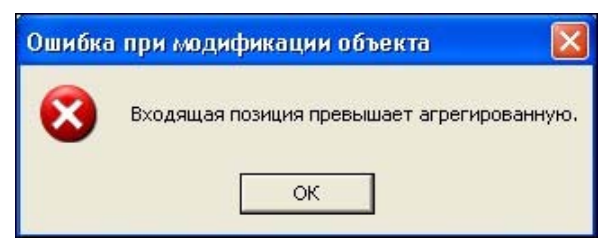

– в случае ошибочного указания торгового счета в файле.

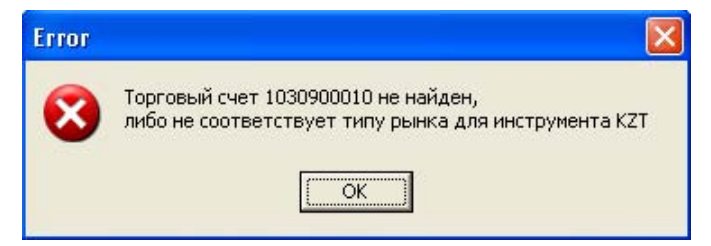

При отсутствии ошибок информация из выбранного файла появится в основной области окна **"Загрузить позиционные счета"**.

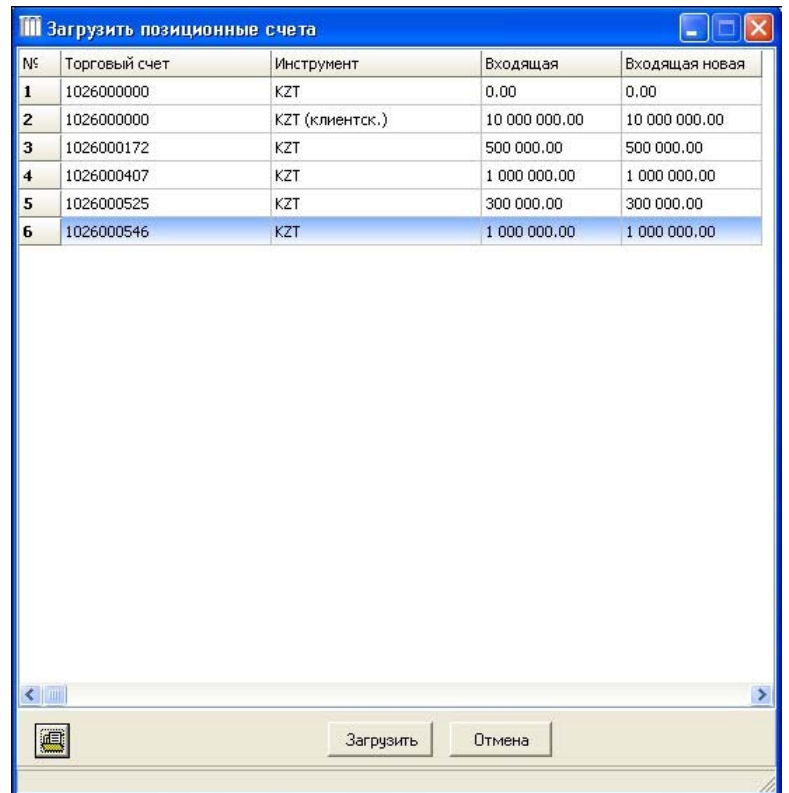

В столбце **"Входящая"** показывается текущий размер денежной позиции, в столбце **"Входящая новая"** – значение из XML-файла.

Файл для загрузки в формате XML имеет следующие тэги:

- **<Root>** –тег верхнего уровня, в который заключается всё содержимое;
- **<DateTime>** тег, содержащий текущую дату и время в формате DD.MM.YYYY hh:mm;
- **<Account>** повторяющийся тег, является контейнером для тегов <Code> и <Instrument>;
- **<Code>** тег, содержащий наименование торгового счета;
- **<Instrument>** повторяющийся тег, является контейнером для тегов <Name> и <InPosition>;
- **<Name>** тег, содержащий наименование инструмента;
- **<InPosition>** тег, содержащий значение входящей для загрузки.

Пример XML-файла по загрузке денежных позиций на счета клиентов приведен ниже.

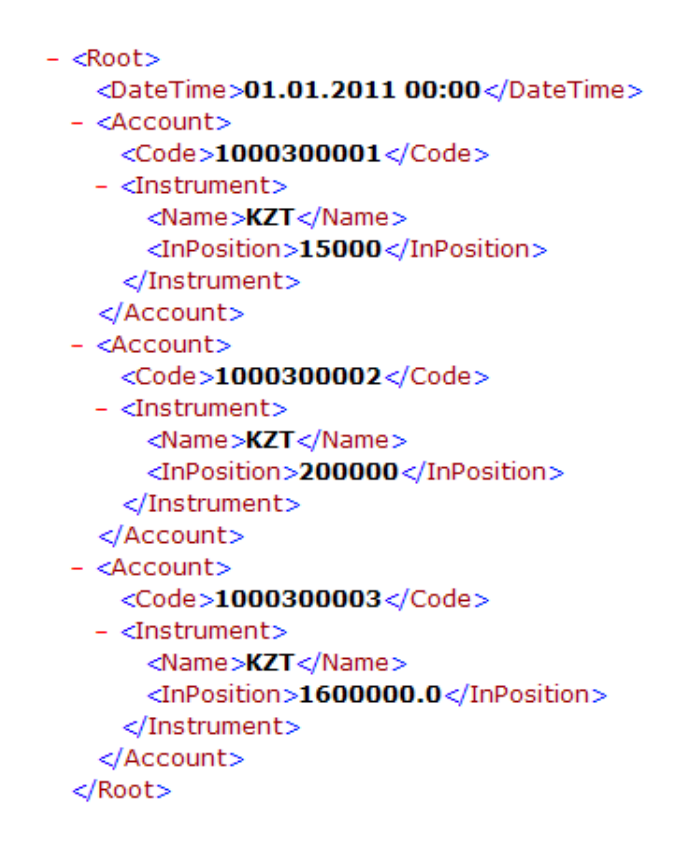

Для загрузки файлов на позиционные счета нажмите кнопку **"Загрузить"**. В результате успешной загрузки файлов в окне **"Позиционные счета"** будут видны загруженные позиции.

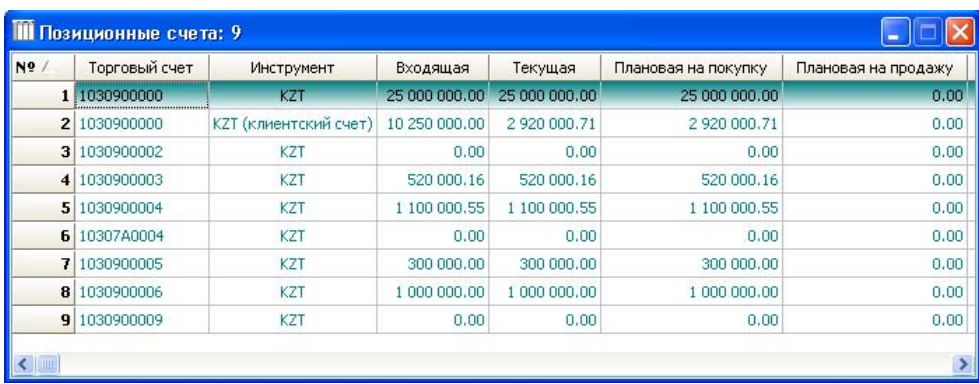

#### **ТОРГОВЫЕ СЧЕТА**

В окне **"Торговые счета"** представлен полный список торговых счетов. Окно **"Торговые счета"** открывается следующими способами:

- выбором в главном меню пункта **"Просмотр" "Участники" "Торговые счета"**;
- нажатием "горячих" клавиш **Ctrl+X**;
- нажатием кнопки **•** на панели управления.

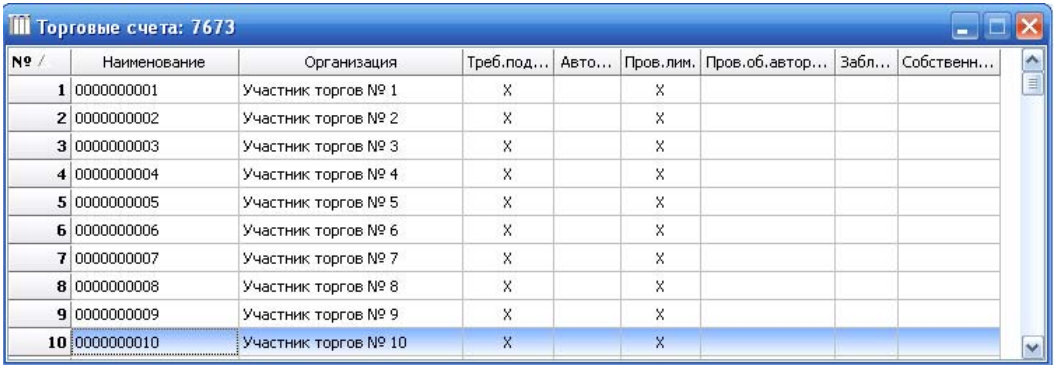

Каждый торговый счет имеет следующие атрибуты:

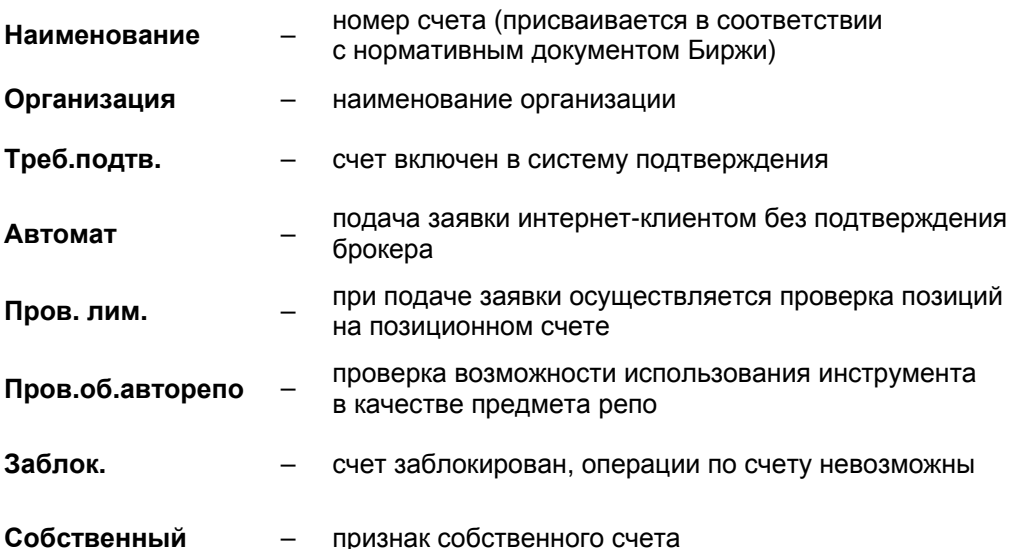

На рынке ценных бумаг номер счета должен соответствовать субсчету, открытому в АО "Центральный депозитарий ценных бумаг".

Нажатие правой клавиши "мыши" на выбранном торговом счете открывает доступ к функциям:

- **"Позиционные счета"** (**Ctrl+Enter** либо двойной щелчок мыши) переход в окно **"Позиционные счета"**;
- **"Свойства"** (**Alt+Enter**) просмотр информации по выбранному торговому счету и инструменту.

### **ПОЗИЦИОННЫЕ СЧЕТА**

Окно **"Позиционные счета"** содержит денежные позиции и позиций по ценным бумагам. Окно открывается следующими способами:

- выбором в главном меню пункта **"Просмотр" "Участники" "Позиционные счета"**;
- из окна **"Торговые счета"** нажатием "горячих" клавиш **Ctrl+Enter** либо двойным щелчком мыши;
- нажатием "горячих" клавиш **Ctrl+P**;
- нажатием кнопки на панели управления.

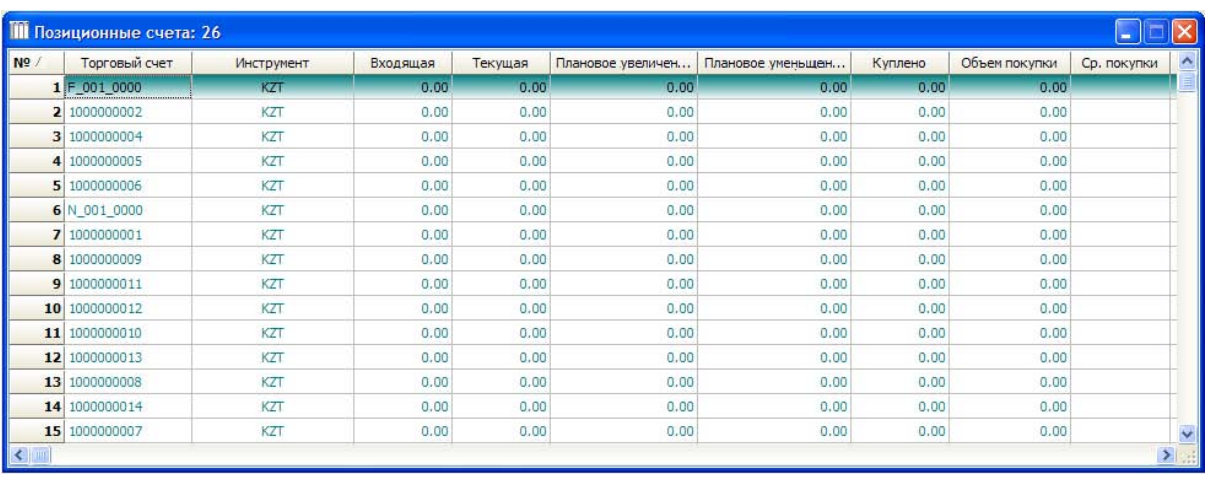

Столбцы окна (их значения относятся к текущему времени работы трейдера):

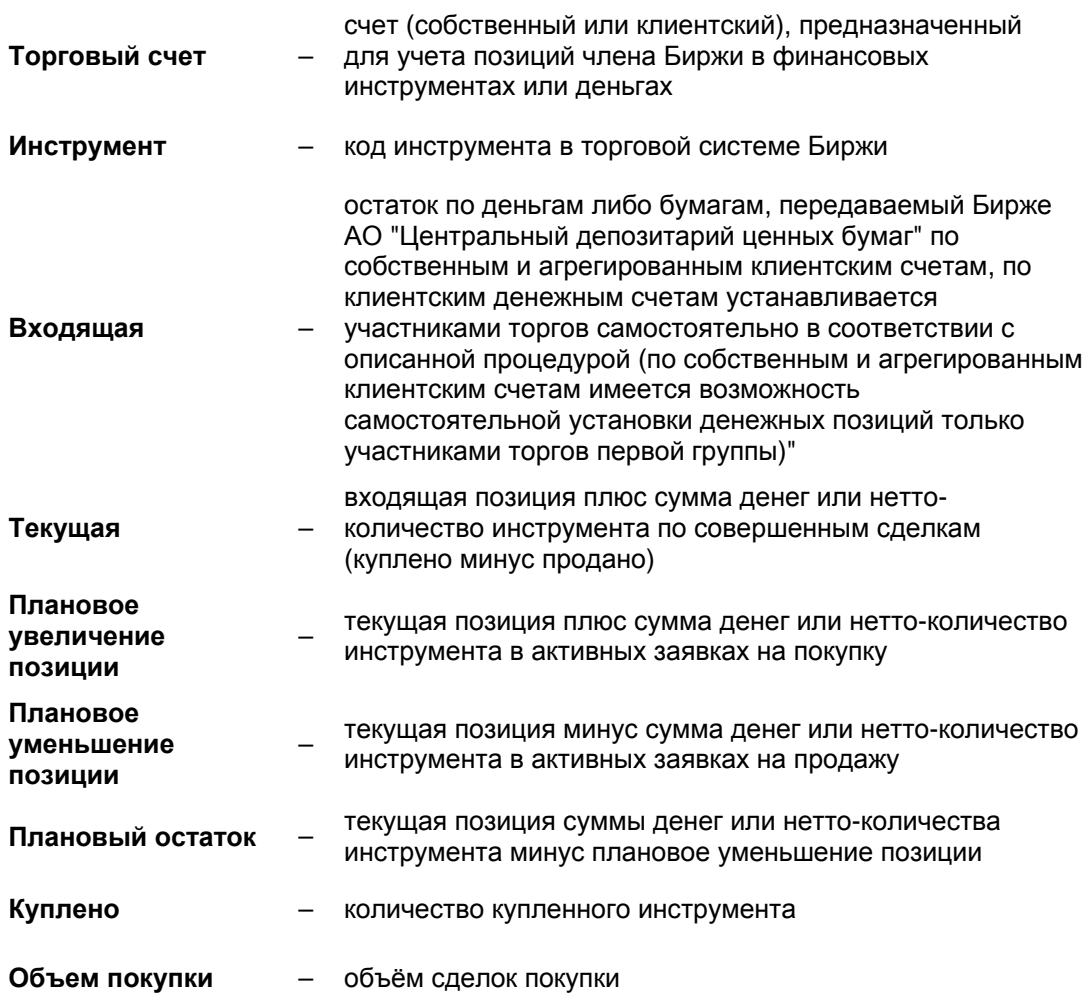

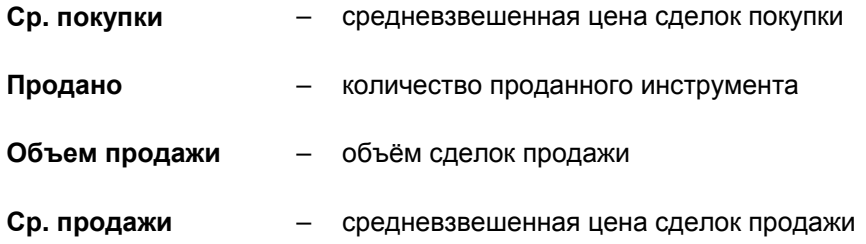

Нажатие правой клавиши "мыши" на выбранном позиционном счете делает доступной функцию **"Свойства"**, позволяющую редактировать и просматривать свойства позиционного счета. Данная функция также может быть вызвана нажатием клавиш **Alt+Enter.**

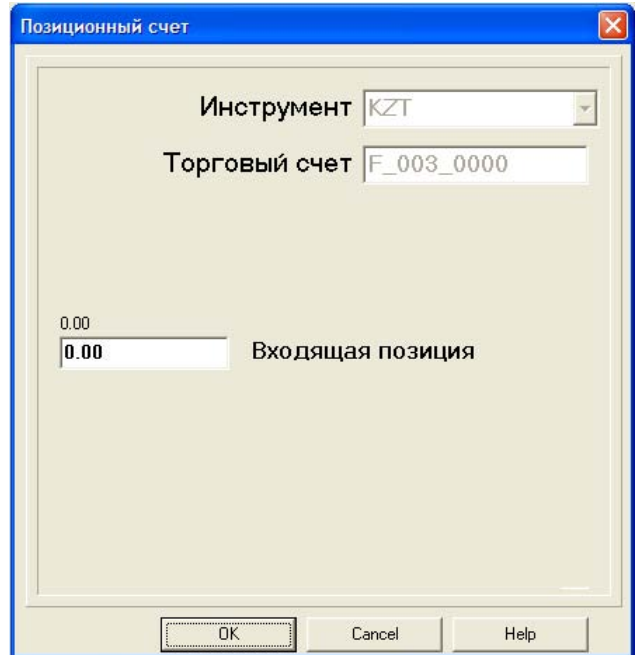

В данном окне пользователь может "вручную" отредактировать входящую позицию в любой момент времени, но при этом торговая система не позволяет указывать входящую позицию, при которой плановый остаток счета Клиента примет отрицательное значение или превысит агрегированную позицию по счетам всех Клиентов.